# **SONY**

## **MP3 Manager Software for Sony Network Walkman**

Instrukcja obsługi

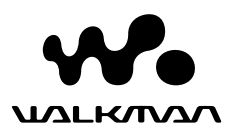

"WALKMAN" jest zastrzeżonym znakiem towarowym firmy Sony Corporation oznaczającym urządzenia stereofoniczne współpracujące ze słuchawkami.

Wo un LHOND jest znakiem towarowym firmy Sony Corporation.

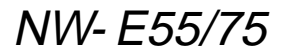

© 2004 Sony Corporation

### **Do czego służy program MP3 File Manager**

Za pomocą programu MP3 File Manager można w prosty sposób przesyłać pliki dźwiękowe MP3 do odtwarzacza Network Walkman bez zmiany formatu, w przeciwieństwie do programu SonicStage, który dokonuje konwersji plików dźwiękowych MP3 do formatu ATRAC3 lub ATRAC3plus.

Program MP3 File Manager jest fabrycznie zainstalowany w odtwarzaczu Network Walkman, dzięki czemu nie ma potrzeby instalacji.

**Jednak przed rozpoczęciem korzystania z programu MP3 File Manager, należy zainstalować na komputerze program SonicStage z dołączonej płyty CD-ROM. Jeżeli program SonicStage nie zostanie zainstalowany, odtwarzacz Network Walkman nie zostanie rozpoznany przez komputer.** W przypadku korzystania z komputera bez zainstalowanego oprogramowania SonicStage należy zainstalować sterownik odtwarzacza Network Walkman z witryny obsługi klienta firmy Sony ([http:// www.support-nwwalkman.com] model europejski, [http:// www.sony.com/walkmansupport] model amerykański i kanadyjski, [http://www.css.ap.sony.com/] pozostałe modele).

#### **Wymagania dotyczące systemu**

#### • **System operacyjny**:

Windows XP Media Center Edition 2004

Windows XP Media Center Edition Windows XP Professional Windows XP Home Edition Windows 2000 Professional

Windows Millennium Edition Windows 98 Second Edition

(Program MP3 File Manager nie działa w wersji chińskiej uproszczonej systemu operacyjnego Windows 98 Second Edition i Windows Millennium Edition.)

- **Procesor**: Pentium II 400 MHz lub szybszy
- **Pamięć RAM**: 64 MB lub więcej
- **Dysk twardy**: 5 MB lub więcej
- **Wyświetlanie**: kolor 16 bitów lub więcej, rozdzielczość 800 × 600 punktów lub wyższa
- **Port USB** (Obsługa portu USB, dawniej nazywanego USB1.1)

#### **Obsługa języków**

Możliwość wyświetlania w programie MP3 File Manager tekstów w różnych językach zależy od systemu operacyjnego zainstalowanego na komputerze. Aby uzyskać lepsze wyniki, należy zapewnić zgodność zainstalowanego systemu operacyjnego z językiem, który ma być wyświetlany.

- Nie można zagwarantować, że wszystkie języki będą prawidłowo wyświetlane w programie MP3 File Manager.
- Znaki utworzone przez użytkownika i niektóre znaki specjalne mogą nie być wyświetlane.

### **Przesylanie plików dzwiekowych MP3 z komputera do odtwarzacza Network Walkman**

#### **1 Podlacz odtwarzacz Network Walkman do komputera.**

Najpierw nalezy podlaczyc male zlacze nalezacego do wyposazenia specjalnego przewodu USB do gniazda USB odtwarzacza Network Walkman, a nastepnie duze zlacze do portu USB komputera. Na wyswietlaczu pojawi sie komunikat "CONNECT" (Podlacz).

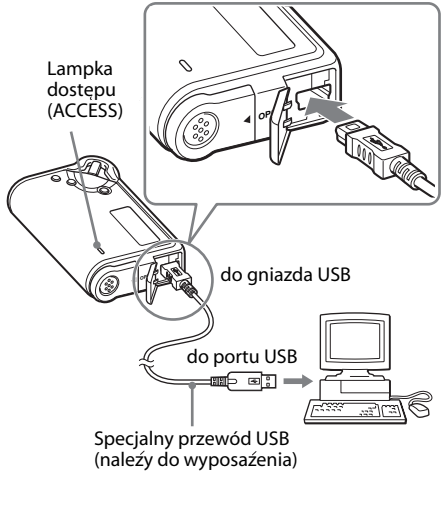

- **2 Na komputerze kliknij ikone [My Computer]-[removable disk:]**\* **([Mój komputer]-[Dysk wymienny:]**\***).**
	- \* [Network Walkman] w przypadku systemu operacyjnego Windows XP Media Center Edition 2004/ Windows XP Media Center Edition/Windows XP Professional/ Windows XP Home Edition
- **3 Kliknij folder [Esys], aby otworzyc dysk wymienny.**
- **4 Kliknij dwukrotnie ikone [MP3FileManager.exe], aby uruchomic program.**
- **5 Przeciagnij pliki dzwiekowe MP3, które chcesz przeslac do odtwarzacza Network Walkman i upusc je w oknie programu MP3 File Manager.**

**Pliki dzwiekowe w formacie MP3 mozna równiez przesylac do odtwarzacza Network Walkman, przeciagajac folder.**

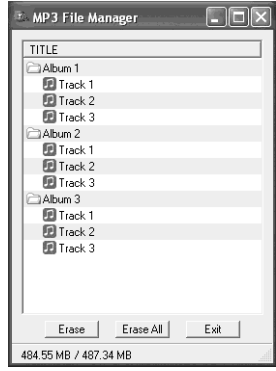

- Po zakończeniu przesyłania należy upewnić się, że obudowa jest zamknięta, aby zapobiec przedostawaniu się cieczy do wnętrza komory baterii.
- Nie należy odłączać kabla USB lub wyjmować odtwarzacza Network Walkman, gdy program MP3 File Manager jest uruchomiony. W takim przypadku nie można zagwarantować prawidłowego działania.
- Lampka dostępu (ACCESS) miga, gdy odtwarzacz Network Walkman ma dostęp do komputera.
- Nie należy odłączać przewodu USB lub wyjmować odtwarzacza Network Walkman, gdy miga lampka dostępu (ACCESS). Przesyłane dane mogą ulec zniszczeniu.
- W przypadku korzystania z systemu Windows 2000 należy zainstalować dodatek Service Pack 3 lub nowszy.
- W odtwarzaczu Network Walkman wyższy priorytet ma wyświetlanie informacji zapisanych w znacznikach ID3. (Znacznik ID3 jest to format zapisu informacji o tytule utworu, wykonawcy itp. w plikach MP3. Odtwarzacz Network Walkman obsługuje wersje: 1.0/1.1/2.2/2.3/2.4).
- Nie można zagwarantować prawidłowego działania odtwarzacza Network Walkman w przypadku korzystania z koncentratora USB lub przedłużacza przewodu USB. Odtwarzacz Network Walkman należy podłączać bezpośrednio do komputera przy użyciu specjalnego przewodu USB.
- Niektóre urządzenia USB podłączone do komputera mogą zakłócać prawidłowe działanie odtwarzacza Network Walkman.
- Po podłączeniu odtwarzacza Network Walkman wszystkie przyciski sterujące są zablokowane.
- Gdy odtwarzacz Network Walkman jest podłączony do komputera, dane zapisane w wewnętrznej pamięci flash można wyświetlać przy użyciu Eksploratora Windows.
- Z programem MP3 File Manager zgodne są pliki dźwiękowe MP3 o częstotliwości próbkowania 44,1 kHz i szybkości transmisji 8-320 kbps.

**Jeżeli program MP3 File Manager zostanie przypadkowo skasowany przez formatowanie, można go przywrócić z dołączonej płyty CD-ROM w następujący sposób:**

- **1** Podłącz odtwarzacz Network Walkman do komputera za pomocą kabla USB.
- **2** Włóż dostarczoną płytę CD-ROM do komputera.
- **3** Przy użyciu Eksploratora Windows otwórz płytę CD-ROM, wybierz folder [MP3FileManager] i otwórz go.
- **4 Model europejski, amerykański i kanadyjski:** Wybierz folder ([English], [French]\*) i otwórz go za pomocą programu Eksplorator Windows.

**Pozostałe modele:** Wybierz folder ([English], [Korean], [Simplified Chinese]) odpowiadający systemowi operacyjnemu komputera i otwórz go za pomocą programu Eksplorator Windows.

**5 Model europejski, amerykański i kanadyjski:** Kliknij dwukrotnie plik instalacyjny

[MP3FileManager 1.1 Update ENU.exe], [MP3FileManager 1.1 Update FRA.exe]\*.

Rozpocznie się instalacia. Należy postępować zgodnie z instrukcjami wyświetlanymi przez kreatora instalacii.

**Pozostałe modele:** Kliknij dwukrotnie plik instalacyjny

[MP3FileManager\_1.1\_Update\_ENU.exe], [MP3FileManager\_1.1\_Update\_KOR.exe], [MP3FileManager\_1.1\_Update\_CHN.exe].

Rozpocznie się instalacja. Należy postępować zgodnie z instrukcjami wyświetlanymi przez kreatora instalacji.

\* Menu Help będzie wyświetlane w języku francuskim, a menu Operation - w języku angielskim.

(Z witryny obsługi klienta firmy Sony można również pobrać oprogramowanie MP3 File Manager ([http://www.supportnwwalkman.com] - model europejski, [http:// www.sony.com/walkmansupport] - model amerykański i kanadyjski, [http:// www.css.ap.sony.com/] - pozostałe modele).)

### **Ekran programu MP3 File Manager**

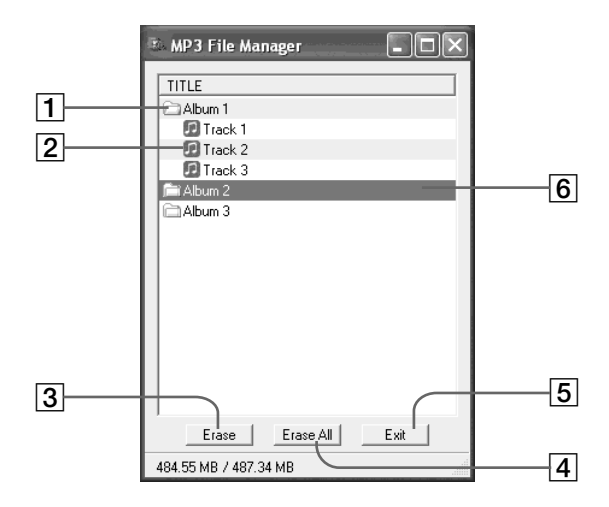

1 Lista albumów

Kliknij dwukrotnie, aby wyswietlic dolaczona liste utworów. Kliknij dwukrotnie ponownie, aby ukryc liste utworów.

- 2 Lista utworów
- 3

Kliknij ten przycisk, aby skasowac zaznaczone albumy lub utwory.

4

Kliknij ten przycisk, aby skasowac wszystkie albumy lub utwory.

 $5$  Exit

Kliknij ten przycisk, aby zakonczyc dzialanie programu MP3 File Manager.

6 Zaznaczony wiersz staje sie niebieski

> Uzywajac klawisza CTRL lub Shift, mozna zaznaczyc kilka albumów lub utworów jednoczesnie.

#### **Uwaga**

Pliki dzwiekowe przeslane do wewnetrznej pamieci flash za pomoca programu SonicStage nie sa wyswietlane na ekranie programu MP3 File Manager. Ponadto, pliki dzwiekowe przeslane do wewnetrznej pamieci flash za pomoca programu MP3 File Manager nie sa wyswietlane na ekranie programu SonicStage.

### **Kasowanie pliku dzwiekowego**

Korzystajac z programu MP3 File Manager, mozna kasowac utwory zapisane w wewnetrznej pamieci flash wedlug utworów lub albumów.

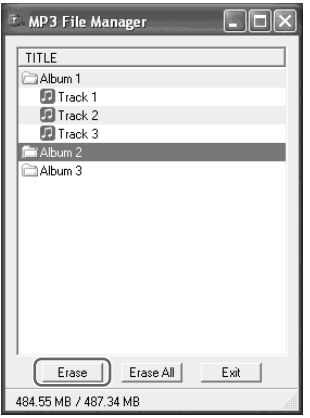

- **1 Otwórz program MP3 File Manager.**
- **2 Zaznacz tytul utworu, który chcesz usunac.**
- **3** Kliknij przycisk **LErase** na ekranie.

#### z **Wskazówka**

Uzywajac klawisza CTRL lub Shift, mozna zaznaczyc kilka albumów lub utworów jednoczesnie. Nie mozna jednak zaznaczac jednoczesnie albumów i utworów.

### **Zmiana kolejnosci plików dzwiekowych**

Korzystajac z programu MP3 File Manager, mozna zmieniac kolejnosc utworów zapisanych w wewnetrznej pamieci flash wedlug utworów lub albumów.

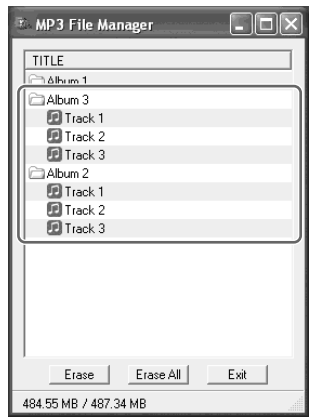

- **1 Otwórz program MP3 File Manager.**
- **2 Zaznacz tytul utworu, który chcesz przeniesc.**

**3** Przenies go metoda "przeciagnij i **upusc".**